## **Notebook Tour**

Document Part Number: 396853-001

March 2006

This guide explains the computer hardware features.

# **Contents**

| • | Components                          |
|---|-------------------------------------|
|   | Top components                      |
|   | Lights1–2                           |
|   | Pointing devices                    |
|   | Buttons and switches                |
|   | Keys                                |
|   | Hotkey quick reference              |
|   | Front components                    |
|   | Rear components                     |
|   | Right-side components1–14           |
|   | Left-side components                |
|   | Bottom components                   |
|   | Wireless antennae                   |
|   | Additional hardware components 1–20 |
|   | Labels                              |
| 2 | Specifications                      |
|   | Operating environment               |
|   | Rated input power 2–2               |

Notebook Tour ii

Index

# **Components**

This chapter explains the hardware features of the computer.

To see a list of hardware installed in the computer:

- 1. Select **Start > My Computer**.
- 2. In the left pane of the System Tasks window, select **View system information**.
- 3. Select **Hardware** tab > **Device Manager**.

You can also add hardware or modify your device configurations using Device Manager.

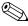

Components included with the computer may vary by region and by model. The illustrations in this guide identify the standard external features included in most computer models.

## **Top components**

### Lights

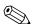

Your computer may look slightly different from the illustrations in this chapter.

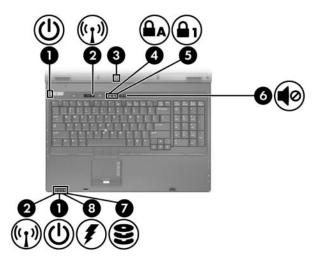

| Component |                                  | Description                                                                                                    |
|-----------|----------------------------------|----------------------------------------------------------------------------------------------------|
| 0         | Power lights*                    | On: The computer is on. Blinking: The computer is in standby. Blinking rapidly: An AC adapter with a higher power rating should be connected. Off: The computer is off or in |
| 0         | Wireless lights <sup>†</sup> (2) | hibernation.  On: An integrated wireless device, such as a wireless local area network (LAN) device and/or a Bluetooth® device is turned on.                                 |

1–2 Notebook Tour

(Continued)

| Component |                                                   | Description                                                                                                    |
|-----------|---------------------------------------------------|----------------------------------------------------------------------------------------------------|
| 0         | Light sensor                                      | Detects available light                                                                                                    |
| 4         | Caps lock light                                   | On: Caps lock is on.                                                                                                    |
| 6         | Num lock light                                    | On: Num lock is on.                                                                                                    |
| 0         | Volume mute light                                 | On: System sound is turned off.                                                                                                    |
| 0         | IDE (Integrated Drive<br>Electronics) drive light | Blinking: The hard drive or optical drive is being accessed.                                                                                                    |
| 8         | Battery light                                     | Amber: A battery pack is charging. Green: A battery pack is close to full charge capacity. Blinking amber: A battery pack that is the only available power source has reached a low-battery condition. When the battery reaches a <i>critical</i> low-battery condition, the battery light begins blinking more quickly. Off: If the computer is plugged into an external power source, the light is turned off when all batteries in the computer are fully charged. If the computer is not plugged into an external power source, the light is turned off until the battery reaches a low-battery condition. |

<sup>\*</sup>There are 2 power lights. Both display the same information. The light on the power button is visible only when the computer is open; the other power light is always visible on the front of the computer.

<sup>&</sup>lt;sup>†</sup>There are 2 wireless lights. Both display the same information. The light on the wireless button is visible only when the computer is open; the other wireless light is always visible on the front of the computer.

### **Pointing devices**

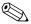

Your computer may look slightly different from the illustrations in this chapter.

The pointing stick (select models only) and TouchPad controls can be used interchangeably. The following illustration and table describe the computer pointing devices, which vary by model.

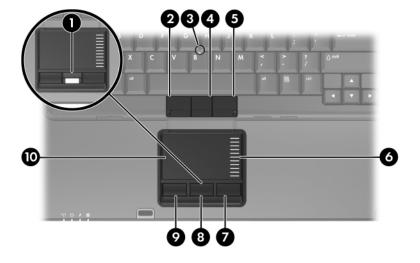

| Component |                                                 | Description                                                                                                    |
|-----------|-------------------------------------------------|----------------------------------------------------------------------------------------------------|
| 0         | Fingerprint reader (select models only)*        | Allows a fingerprint logon to Microsoft® Windows® instead of a password logon. On select models, a center button replaces the fingerprint reader. |
| 2         | Left pointing stick button (select models only) | Functions like the left button on an external mouse.                                                                                              |
| 8         | Pointing stick<br>(select models only)          | Moves the pointer and selects or activates items on the screen.                                                                                   |
|           |                                                 | (Continued)                                                                                                    |

1–4 Notebook Tour

| Cor | mponent                                           | Description                                                                                                    |
|-----|---------------------------------------------------|----------------------------------------------------------------------------------------------------|
| 4   | Center pointing stick button (select models only) | Functions like the center button on an external mouse.                                                                                                    |
| 6   | Right pointing stick button (select models only)  | Functions like the right button on an external mouse.                                                                                                    |
| 6   | TouchPad scroll zone*                             | Scrolls up or down.                                                                                                    |
| 7   | Right TouchPad button                             | Functions like the right button on an external mouse.                                                                                                    |
| 8   | Center TouchPad button<br>(select models only)    | Functions like the center button on an external mouse. On select models, a fingerprint reader replaces the center button.                                       |
| 9   | Left TouchPad button*                             | Functions like the left button on an external mouse.                                                                                                    |
| 0   | TouchPad*                                         | Moves the pointer and selects or activates items on the screen. Can be set to perform other mouse functions, such as scrolling, selecting, and double-clicking. |

<sup>\*</sup>This table describes default settings.To view and change TouchPad preferences, select **Start > Control Panel > Printers and Other Hardware > Mouse**.

#### **Buttons and switches**

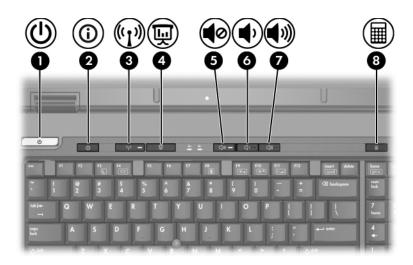

| Component |               | Description                                                                                                    |
|-----------|---------------|----------------------------------------------------------------------------------------------------|
| 0         | Power button* | When the computer is                                                                                                    |
|           |               | Off, press to turn on the computer.                                                                                                    |
|           |               | In standby, briefly press to exit standby.                                                                                                    |
|           |               | In hibernation, briefly press to exit hibernation.                                                                                                    |
|           |               | If the computer has stopped responding and Windows shutdown procedures cannot be used, press and hold the power button for at least 5 seconds to turn off the computer. |

(Continued)

1–6 Notebook Tour

| Со       | mponent             | Description                                                                                                    |
|----------|---------------------|----------------------------------------------------------------------------------------------------|
| <b>Q</b> | Info Center button  | Launches Info Center, which enables you to open the following software solutions: Altiris Local Recovery, Contact HP, Help and Support, Accessories Product Tour (Options Demo), ProtectTools Security Manager, Software Setup, System Information, and Wireless Assistant. |
| •        | Wireless button*    | Turns the wireless feature on or off, but does not create a wireless connection.  To establish a wireless connection, a wireless network must already be set up.                                                                                                    |
| 4        | Presentation button | Starts the Presentation feature.                                                                                                    |
| 6        | Volume mute button  | Mutes system sound.                                                                                                    |
| 6        | Volume down button  | Decreases system volume.                                                                                                    |
| 0        | Volume up button    | Increases system volume.                                                                                                    |
| 8        | Calculator button   | Turns on Windows calculator function.                                                                                                    |

<sup>\*</sup>This table describes default settings. For information about changing default settings, refer to the user guides located in the Help and Support Center.

## Keys

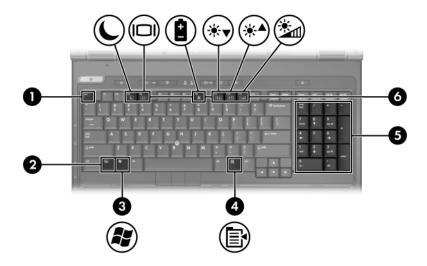

| Component |                  | Description                                                                                                    |
|-----------|------------------|----------------------------------------------------------------------------------------------------|
| 0         | esc key          | Displays system information when pressed in combination with the <b>fn</b> key.                                  |
| 2         | fn key           | Executes frequently used system functions when pressed in combination with a function key or the <b>esc</b> key. |
| 8         | Windows logo key | Displays the Microsoft Windows Start menu.                                                                       |

(Continued)

1–8 Notebook Tour

| Component |                           | Description                                                                                                    |
|-----------|---------------------------|----------------------------------------------------------------------------------------------------|
| 4         | Windows applications key  | Displays a shortcut menu for items beneath the pointer.                                                                                                    |
| 6         | Integrated numeric keypad | Can be used like the keys on an external numeric keypad.                                                                                                    |
| 6         | Function keys             | Execute frequently used system functions when pressed in combination with the <b>fn</b> key.  Refer to the table in "Hotkey quick reference" for a description of each hotkey. |

# Hotkey quick reference

| To perform this function                                | Press        |
|---------------------------------------------------------|--------------|
| Display system information                              | fn+esc       |
| Clear system information                                | esc or enter |
| Initiate standby                                        | fn+f3        |
| Resume from standby                                     | Power button |
| Alternate between computer display and external display | fn+f4        |
| View battery information                                | fn+f8        |
| Clear battery information                               | fn+f8        |
| Decrease screen brightness                              | fn+f9        |
| Increase screen brightness                              | fn+f10       |
| Turn on and off light sensor                            | fn+f11       |

1–10 Notebook Tour

# **Front components**

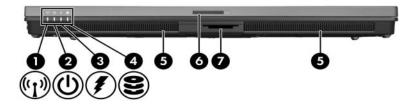

| Component |                | Description                                                                                                    |
|-----------|----------------|----------------------------------------------------------------------------------------------------|
| 0         | Wireless light | On: An integrated wireless device, such as a wireless local area network (LAN) device and/or a Bluetooth® device is turned on.                                                            |
| 2         | Power light    | On: The computer is on. Blinking: The computer is in standby. Blinking rapidly: An AC adapter with a higher power rating should be connected. Off: The computer is off or in hibernation. |

(Continued)

| Со | mponent                                        | Description                                                                                                    |
|----|------------------------------------------------|----------------------------------------------------------------------------------------------------|
| •  | Battery light                                  | Amber: A battery pack is charging. Green: A battery pack is close to full charge capacity. Blinking amber: A battery pack that is the only available power source has reached a low-battery condition. When the battery reaches a <i>critical</i> low-battery condition, the battery light begins blinking more quickly. Off: If the computer is plugged into an external power source, the light is turned off when all batteries in the computer are fully charged. If the computer is not plugged into an external power source, the light is turned off until the battery reaches a low-battery condition. |
| 4  | IDE (Integrated Drive Electronics) drive light | Blinking: The hard drive or optical drive is being accessed.                                                                                                    |
| 6  | Speakers (2)                                   | Produce system sound.                                                                                                    |
| 6  | Display release latch                          | Opens the computer.                                                                                                    |
| •  | Digital Media Slot                             | Supports 7 optional digital card formats: Secure Digital (SD) Memory Card, MultiMediaCard, Memory Stick, Memory Stick Pro, Memory Stick Duo (with adapter), SmartMedia card, and xD-Picture Card.                                                                                                    |

1–12 Notebook Tour

# **Rear components**

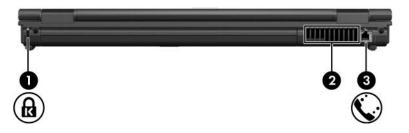

| Component |                     | Description                                                                                                    |  |
|-----------|---------------------|----------------------------------------------------------------------------------------------------|--|
| 0         | Security cable slot | Attaches an optional security cable to the computer.                                                                                                    |  |
|           |                     | The security cable is designed to act as a deterrent, but may not prevent the computer from being mishandled or stolen.                                                                                                    |  |
| 2         | Vent*               | Provides airflow to cool internal components.                                                                                                    |  |
|           |                     | To prevent overheating, do not obstruct vents. Use the computer only on a hard, flat surface. Do not allow another hard surface, such as an adjoining optional printer, or a soft surface, such as pillows or thick rugs or clothing, to block airflow. |  |
|           |                     | The computer fan starts up automatically to cool internal components and prevent overheating. It is normal for the internal fan to cycle on and off during routine operation                                                                            |  |
| 6         | RJ-11 (modem) jack  | Connects a modem cable.                                                                                                    |  |

# **Right-side components**

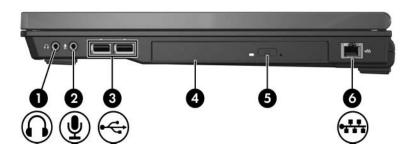

| Со | mponent                    | Description                                                                                                    |
|----|----------------------------|----------------------------------------------------------------------------------------------------|
| •  | Audio-out (headphone) jack | Produces system stereo sound when connected to optional powered stereo speakers, headphones, ear buds, a headset, or television audio.                                                                                               |
| 2  | Audio-in (microphone) jack | Connects an optional headset or microphone.                                                                                                    |
| •  | USB ports (2)              | Connect USB 1.1- and 2.0-compliant devices to the computer using a standard USB cable. Either port can also connect an optional External MultiBay II to the computer. The MultiBay II must be plugged into an external power source. |
| 4  | Optical drive              | Reads an optical disc.                                                                                                    |
| 6  | Optical drive button       | Releases the media tray.                                                                                                    |
| 0  | RJ-45 (network) jack       | Connects a network cable.                                                                                                    |

1–14 Notebook Tour

# **Left-side components**

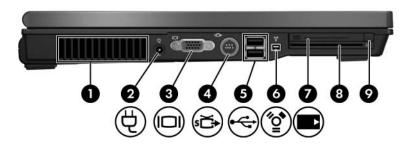

| Component             | Description                                                                                                    |  |
|-----------------------|----------------------------------------------------------------------------------------------------|--|
| ● Vent*               | Provides airflow to cool internal components.                                                                                                    |  |
|                       | To prevent overheating, do not obstruct vents. Use the computer only on a hard, flat surface. Do not allow another hard surface, such as an adjoining optional printer, or a soft surface, such as pillows or thick rugs or clothing, to block airflow. |  |
|                       | The computer fan starts up automatically to cool internal components and prevent overheating. It is normal for the internal fan to cycle on and off during routine operation.                                                                           |  |
| Power connector       | Connects an AC adapter or an optional power adapter.                                                                                                    |  |
| External monitor port | Connects an external monitor.                                                                                                    |  |

(Continued)

| Component                                                        |                      | Description                                                                                                    |
|------------------------------------------------------------------|----------------------|----------------------------------------------------------------------------------------------------|
| 4                                                                | S-Video-out jack     | Connects an optional S-Video device such as a television, VCR, camcorder, overhead projector, or video capture card.                                                                                                    |
| •                                                                | USB ports (2)        | Connect USB 1.1- and 2.0-compliant devices to the computer using a standard USB cable. Either port can also connect an optional External MultiBay II to the computer. The MultiBay II must be plugged into an external power source. |
| 0                                                                | 1394 port            | Connects an optional IEEE 1394 device, such as a camcorder.                                                                                                    |
| 0                                                                | PC Card slot         | Supports optional Type I and Type II 32-bit (CardBus) or 16-bit PC Cards.                                                                                                    |
| 8                                                                | Smart card slot      | Supports optional smart cards.                                                                                                    |
| 0                                                                | PC Card eject button | Ejects the PC Card from the PC Card slot.                                                                                                    |
| *Depending on computer model, vents vary in number and location. |                      |                                                                                                    |

1–16 Notebook Tour

# **Bottom components**

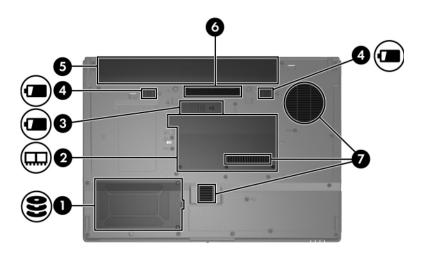

| Component |                                                   | Description                                                                                                    |  |
|-----------|---------------------------------------------------|----------------------------------------------------------------------------------------------------|--|
| 0         | Hard drive bay                                    | Holds the hard drive.                                                                                                    |  |
| 2         | Expansion memory module and Mini Card compartment | Contains the expansion memory module slot. and a wireless LAN device.                                                                                                    |  |
|           |                                                   | To prevent an unresponsive system and the display of a warning message, replace with only a Mini Card device authorized for use in the computer by the governmental agency that regulates wireless devices in your country. If you replace a a device and then receive a warning messsage, remove the device torestore computer functionality. Then contact Customer Care. |  |
|           |                                                   | (Continued)                                                                                                    |  |

| Component |                                          | Description                                                                                                    |  |
|-----------|------------------------------------------|----------------------------------------------------------------------------------------------------|--|
| 0         | Accessory battery connector              | Connects an optional accessory battery.                                                                                                    |  |
| 4         | Primary battery pack release latches (2) | Release the primary battery pack from the battery bay.                                                                                                    |  |
| 6         | Primary battery bay                      | Holds the primary battery pack.                                                                                                    |  |
| 0         | Docking connector                        | Connect the computer to an optional docking device.                                                                                                    |  |
| 0         | Vents*                                   | Provide airflow to cool internal components.                                                                                                    |  |
|           |                                          | To prevent overheating, do not obstruct vents. Use the computer only on a hard, flat surface. Do not allow another hard surface, such as an adjoining optional printer, or a soft surface, such as pillows or thick rugs or clothing, to block airflow. |  |
|           |                                          | The computer fan starts up automatically to cool internal components and prevent overheating. It is normal for the internal fan to cycle on and off during routine operation.                                                                           |  |

1–18 Notebook Tour

#### Wireless antennae

There are 2 wireless antennae that send and receive wireless device signals. They are not visible from the outside of the computer.

For wireless regulatory notices pertaining to your region, refer to the *Regulatory, Safety and Environmental Notices* located in the Help and Support Center.

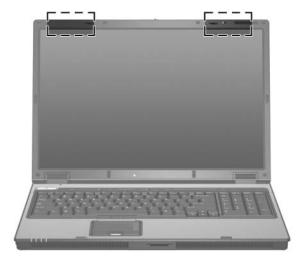

# **Additional hardware components**

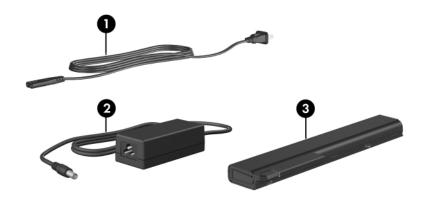

| Component                                                           |                       | Description                                                               |
|---------------------------------------------------------------------|-----------------------|---------------------------------------------------------------------------|
| 0                                                                   | Power cord*           | Connects an AC adapter to an AC outlet.                                   |
| 0                                                                   | AC adapter            | Converts AC power to DC power.                                            |
| 8                                                                   | Primary battery pack* | Powers the computer when the computer is not plugged into external power. |
| *Modem cables, battery packs, and power cords vary in appearance by |                       |                                                                           |

<sup>\*</sup>Modem cables, battery packs, and power cords vary in appearance by region and country.

1–20 Notebook Tour

#### Labels

The labels affixed to the computer provide information you may need when you troubleshoot system problems or travel internationally with the computer.

- Service tag—Provides the product name, product number (P/N), and serial number (S/N) of your computer. Have this information available when you contact Customer Care. The service tag label is affixed to the bottom of the computer. The information on the service tag is also available through the Help and Support Center.
- Microsoft Certificate of Authenticity—Contains the Microsoft Windows Product Key. You may need the Product Key to update or troubleshoot the operating system. This certificate is affixed to the bottom of the computer.
- Wireless certification label(s)—Provide information about optional wireless devices and the approval markings on some of the countries in which the devices have been approved for use. An optional device may be a wireless local area network (WLAN) device or an optional Bluetooth® device. If your computer model includes one or more wireless devices, one or more certification labels are included with your computer. You may need this information when traveling internationally. Wireless certification labels are affixed to the bottom of the computer.
- Modem approval label—Provides regulatory information about the modem and lists the agency approval markings required by some of the countries in which the modem has been approved for use. You may need this information when traveling internationally. The modem approval label is affixed to the bottom of the computer.
- Regulatory label—Provides regulatory information about the computer. The regulatory label is affixed to the bottom of the computer.

# **Specifications**

The following sections provide information on the operating environment specifications and power specifications of the computer.

### **Operating environment**

The operating environment information in the following table may be helpful if you plan to use or transport the computer in extreme environments.

| Factor                                            | Metric                  | U.S.                |
|---------------------------------------------------|-------------------------|---------------------|
| Temperature                                       |                         |                     |
| Operating (not writing to optical disc)           | 0°C to 35°C             | 32°F to 95°F        |
| Operating (writing to optical disc)               | 5°C to 35°C             | 41°F to 95°F        |
| Nonoperating                                      | -20°C to 60°C           | -4°F to 140°F       |
| Relative humidity (noncondensing)                 |                         |                     |
| Operating                                         | 10% to 90%              | 10% to 90%          |
| Nonoperating                                      | 5% to 95%               | 5% to 95%           |
| Maximum altitude (unpressurized)                  |                         |                     |
| Operating (14.7 to 10.1 psia*)                    | -15 m to 3,048 m        | -50 ft to 10,000 ft |
| Nonoperating (14.7 to 4.4 psia*)                  | -15 m to 12,192 m       | -50 ft to 40,000 ft |
| *Pounds per square inch absolute (psia) altitude. | ) is another unit of me | easurement for      |

### Rated input power

The power information in this section may be helpful if you plan to travel internationally with your computer.

The computer operates on DC power, which can be supplied by an AC or a DC power source. Although the computer can be powered from a stand-alone DC power source, it is strongly recommended that the computer be powered only with an AC adapter or a DC power cord supplied by or approved for an HP computer.

The computer is capable of accepting DC power within the following specifications.

| Input power       | Rating                   |
|-------------------|--------------------------|
| Operating voltage | 18.5 V dc @ 3.5 A - 65 W |
| Operating current | 3.5 A                    |

This product is designed for IT power systems in Norway with phase-to-phase voltage not exceeding 240 V rms.

2–2 Notebook Tour

# Index

| 1394 port 1–16                                                                                                    | presentation 1–7                                                                                                    |
|----------------------------------------------------------------------------------------------------|----------------------------------------------------------------------------------------------------|
| A                                                                                                    | TouchPad 1–5 volume 1–7                                                                                                    |
| altitude specifications 2–1 antennae 1–19                                                                                                    | wireless 1–7                                                                                                    |
| applications key, Windows 1–9                                                                                                    | <b>C</b> cables                                                                                                    |
| audio-in (microphone) jack<br>1–14<br>audio-out (headphone) jack                                                                                                    | modem 1–13, 1–14<br>network 1–14<br>USB 1–14, 1–16                                                                                                    |
| 1–14                                                                                                    | calculator button 1–7                                                                                                    |
| battery bay 1–18 battery light, identifying 1–3, 1–12 battery pack release latch 1–18 battery pack, identifying 1–20 bays battery 1–18 hard drive 1–17 Bluetooth label 1–21 buttons calculator 1–7 | caps lock light 1–3 Certificate of Authenticity label 1–21 compartments, expansion memory module 1–17 components bottom 1–17 front 1–11 left-side 1–15 rear 1–13 right-side 1–14 top 1–2 |
| Info Center 1–7 mute 1–7 optical drive 1–14 PC Card slot eject 1–16 power 1–6                                                                                                    | connectors docking 1–18 power 1–15 travel battery 1–18 cord, power, identifying 1–20                                                                                                    |

Notebook Tour Index-1

| D                               | J                           |
|---------------------------------|-----------------------------|
| Digital Media Slot, location    | jacks                       |
| 1–12                            | audio-in (microphone)       |
| display release latch 1–12      | 1–14                        |
| docking connector 1–18          | audio-out (headphone)       |
| drives                          | 1–14                        |
| hard 1–17                       | RJ-11 (modem) 1–13          |
| optical 1–14                    | RJ-45 (network) 1–14        |
| E                               | S-Video-out 1–16            |
| eject button, PC Card slot 1–16 | K                           |
| environmental specifications    | keypad keys 1–9             |
| 2–1                             | keys                        |
| exhaust vents 1–13, 1–15,       | esc $1-8$                   |
| 1–18                            | fn $1-8$                    |
| external monitor port 1–15      | function 1–9                |
| F                               | keypad 1–9                  |
| fingerprint reader 1–4          | Windows applications 1–9    |
| fn key 1–8                      | Windows logo 1–8            |
| function keys 1–9               | L                           |
| н                               | labels                      |
| hard drive bay, identifying     | Microsoft Certificate of    |
| 1–17                            | Authenticity 1–21           |
| headphone (audio-out) jack      | modem approval 1–21         |
| 1–14                            | regulatory 1–21             |
| hotkeys, Quick Reference        | service tag 1–21            |
| 1–10                            | wireless certification 1–21 |
| humidity specifications 2–1     | latches                     |
| 1                               | battery pack release 1–18   |
| IDE drive light 1–12            | display release 1–12        |
| IEEE 1394 port 1–16             | light sensor 1–3 lights     |
| Info Center button 1–7          | caps lock 1–3               |
| into contor outton 1 /          | IDE drive 1–12              |
|                                 | IDL GIIVC 1-12              |

Index-2 Notebook Tour

| power 1–2 wireless 1–2 lock, security cable 1–13  M memory module compartment, expansion 1–17 Memory Stick 1–12 Memory Stick Duo 1–12 Memory Stick Pro 1–12 microphone (audio-in) jack 1–14 Microsoft Certificate of Authenticity label 1–21 modem approval label 1–21 modem approval label 1–15 MultiMediaCard 1–12 mute button 1–7 mute light 1–3  N  pointing stick 1–4 pointing stick button 1–4 ports  1394 1–16 external monitor 1–15 USB 1–14, 1–16 power connector 1–13 power cord 1–20 power light 1–2, 1–11 presentation button 1–7 Product Key 1–21 product name and number, notebook 1–21  R  rated input power specifications 2–2 regulatory information modem approval label 1–21 regulatory label 1–21 | wireless 1–2 lock, security cable 1–13  M memory module compartment, expansion 1–17 Memory Stick 1–12 Memory Stick Duo 1–12 Memory Stick Pro 1–12 microphone (audio-in) jack 1–14 Microsoft Certificate of Authenticity label 1–21 modem approval label 1–21 modem cable 1–14 monitor port, external 1–15 MultiMediaCard 1–12 mute button 1–7 mute light 1–3  N network (RJ-45) jack 1–14 network cable 1–14 num lock light 1–3  operating environment specifications 2–1 operating system Microsoft Certificate of Authenticity label 1–21 Product Key 1–21 optical drive button 1–14 | pointing stick button 1–4 ports 1394 1–16 external monitor 1–15 USB 1–14, 1–16 power connector 1–13 power cord 1–20 power light 1–2, 1–11 presentation button 1–7 Product Key 1–21 product name and number, notebook 1–21  R rated input power specifications 2–2 regulatory information modem approval label 1–21 regulatory label 1–21 wireless certification labels 1–21 release latch battery pack 1–18 display 1–12 RJ-11 (modem) jack 1–13 RJ-45 (network) jack 1–14 RJ-45 network cable 1–14 S scroll zone, TouchPad 1–5 Secure Digital (SD) Memory Card 1–12 |
|----------------------------------------------------------------------------------------------------|----------------------------------------------------------------------------------------------------|----------------------------------------------------------------------------------------------------|
|----------------------------------------------------------------------------------------------------|----------------------------------------------------------------------------------------------------|----------------------------------------------------------------------------------------------------|

Notebook Tour Index-3

| serial number, notebook 1–21 service tag 1–21 slots 6-in-1 Digital Media 1–12 memory 1–17 PC Card 1–16 security cable 1–13 smart card 1–16 Smart AC Adapter, identifying 1–20 smart card slot 1–16 SmartMedia (SM) card 1–12 speakers 1–12 specifications operating environment 2–1 rated input power 2–2 S-Video-out jack 1–16 | vents 1–13, 1–15, 1–18 volume buttons 1–7  W Windows applications key 1–9 Windows logo key 1–8 wireless antennae 1–19 wireless button 1–7 wireless certification label 1–21 wireless label 1–21 wireless light 1–2, 1–11  X xD-Picture Card 1–12 |
|----------------------------------------------------------------------------------------------------|----------------------------------------------------------------------------------------------------|
| temperature specifications 2–1 TouchPad, described 1–5 travel battery connector 1–18 traveling with notebook environmental specifications 2–2 modem approval label 1–21 wireless certification labels 1–21  U USB cable 1–14, 1–16 USB ports, identifying 1–14, 1–16                                                            |                                                                                                    |

Index-4 Notebook Tour

© Copyright 2006 Hewlett-Packard Development Company, L.P.

Microsoft and Windows are U.S. registered trademarks of Microsoft Corporation. SD Logo is a trademark of its proprietor. Bluetooth is a trademark owned by its proprietor and used by Hewlett-Packard Company under license.

The information contained herein is subject to change without notice. The only warranties for HP products and services are set forth in the express warranty statements accompanying such products and services. Nothing herein should be construed as constituting an additional warranty. HP shall not be liable for technical or editorial errors or omissions contained herein.

Notebook Tour First Edition March 2006 Document Part Number: 396853-001